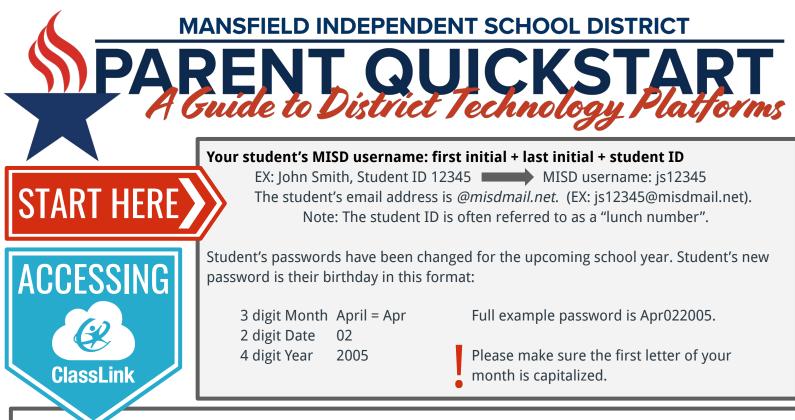

## Most district platforms can be accessed through <u>ClassLink</u>. ClassLink can be accessed through the district website or at the URL <u>logon.mansfieldisd.org</u>.

Once on ClassLink, students can access Canvas, Teams, Google Drive, and many other resources. Sometimes on platforms like Teams and Google Drive, an extra layer of security will require your student to **log in again**, even though they have logged in through ClassLink. If you are prompted to enter a username and password for Teams or Google Drive - it is the student's full email address and their MISD password. (See "Start Here" section).

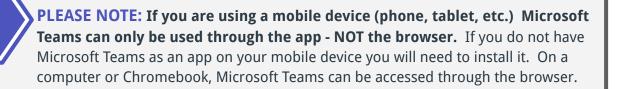

If you are having any issues with accessing a platform, your password may need to be reset. For all password issues please call: 817-299-2799 or email: <u>TechHelp@misdmail.org</u>

## **GRADES PK-2**

**MICROSOF1** 

CLASS

Seesaw is the Learning Management System for grades PK-2. You can access Seesaw through Classlink or login with your MISD Google account and password. If you are using a mobile device (phone, tablet, etc.) the Seesaw Class App can only be used through the app - NOT the browser. If you do not have the Seesaw Class app on your mobile device you will need to install it. On a computer or Chromebook, Seesaw can be accessed through the browser.

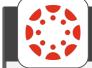

## **GRADES 3-12**

**Canvas is the Learning Management System for grades 3-12.** You can access Canvas through ClassLink or at <u>mansfieldisd.instructure.com</u>. Please, login with your MISD username and password (see "Start Here" section). If you have questions about specific questions about assignments or course content, please contact your student's teacher.

For information about navigating learning management systems, please call 682-422-9505.

For information about accessing textbooks and other curriculum resources please use the information below.

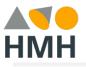

For questions regarding help with any HMH textbook or resource please use the customer care support page below.

HMH Customer Care Online Services

Below are links to basic HMH tutorial videos. Use the links provided to access the videos.

- Student Tutorial Video
- Navigating to HMH from Classlink for K-2 Literacy (English)
- **Parent Tutorial Video**

- Navigating to HMH from Classlink for K-2 Literacy (Español)

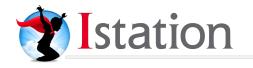

For questions regarding help with iStation please use the number below or use the customer support provided email.

866-883-7323 | support@istation.com

JRRICULUM

RESOURCES

Support is available 7:00 a.m. - 6:30 p.m. M-F CST

The guide linked below will assist you in setting up and using Istation Home, which will allow your child to access the Istation curriculum.

- **Istation Home Directions for Parents**
- **Istation Home Directions for Parents (Español)**

Pearson

For questions regarding help with any Pearson textbook or resources please use the number below or use the customer support page.

800-234-5832 | support.pearson.com/getsupport/s/contactsupport

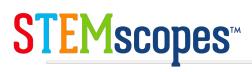

If you have trouble logging into STEMscopes through ClassLink, first notify your teacher. If you still unable to access after contacting the teacher, support can be found using the number and email below.

800-531-0864 | stemscopes@acceleratelearning.com

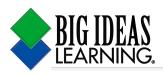

If you have trouble logging into Big Ideas through ClassLink, first notify your teacher. If you still unable to access after contacting the teacher, support can be found using the number and email below.

877-552-7766 | bil support@bigideaslearning.com

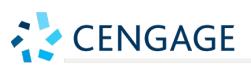

For questions regarding help with any Cengage textbook or resources please use the number below or use the customer support page.

800-354-9706 | cengage.force.com/s/contact-us

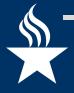

Mansfield ISD is committed to providing a world-class education no matter which mode of instruction families choose. More information about Fall Reopening 2020 can be found on the Mansfield ISD District Webpage: www.mansfieldisd.org/parents-students/covid-19/fallreopening